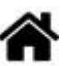

# **MicroPython - Les modules Raspberry Pi Pico et Pico W**

[Mise à jour le 30/8/2022]

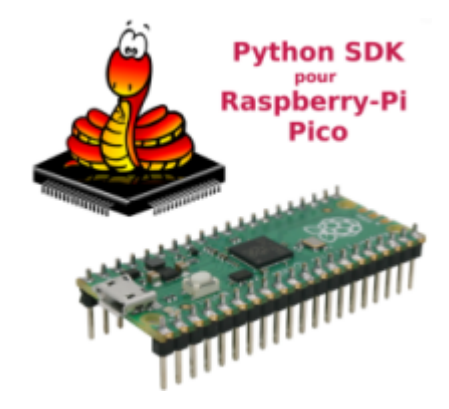

- **Ressources**
	- Documentation sur [raspberrypi.com](https://www.raspberrypi.com/documentation/microcontrollers/)
	- Documentation [MicroPython](https://docs.micropython.org/en/latest/index.html)
	- **[IDE Thonny](https://thonny.org/)**
- **Distributeur** : [Go Tronic](https://www.gotronic.fr/art-carte-raspberry-pi-pico-33027.htm)

Les cartes Raspberry Pi Pico et Pico W sont basées sur un circuit [RP2040](https://www.raspberrypi.com/documentation/microcontrollers/rp2040.html#welcome-to-rp2040) conçu par Raspberry Pi. Il est très simple, a d'excellentes performances et un coût très faible (~5€). Sa programmation en MicroPython se fait via **REPL**, par **glisser-déposer** ou directement avec l'**IDE Thonny**.

# **1. Raspberry Pi Pico**

- **Source** : documentation du [Raspberry Pi Pico](https://www.raspberrypi.com/documentation/microcontrollers/raspberry-pi-pico.html) sur le site raspberrypi.com
- **1.1 Brochage**

Last update: 2022/08/30 python:micropython:raspypico2040 http://webge.fr/dokuwiki/doku.php?id=python:micropython:raspypico2040&rev=1661846187 09:56

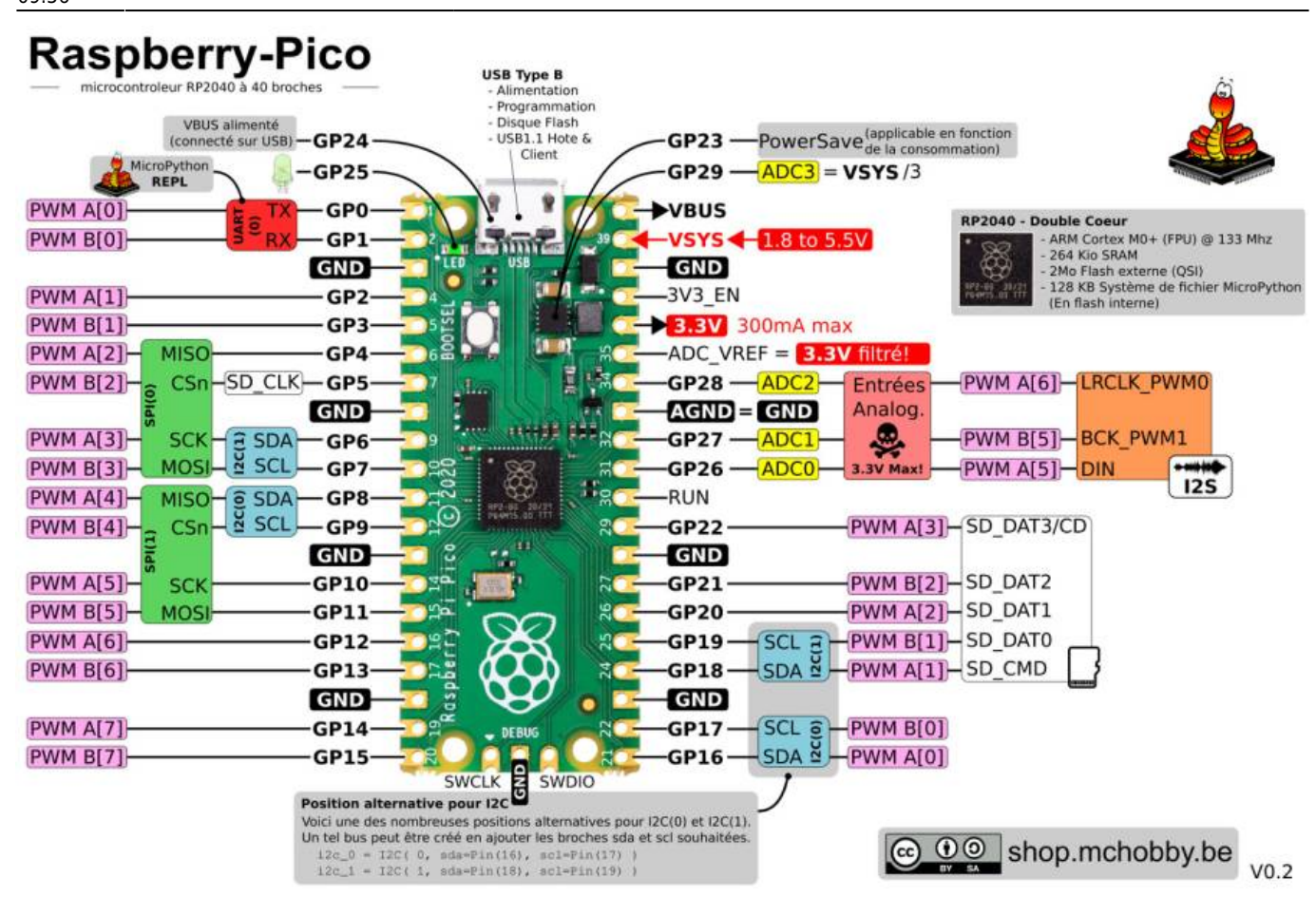

#### **1.2 Caractéristiques**

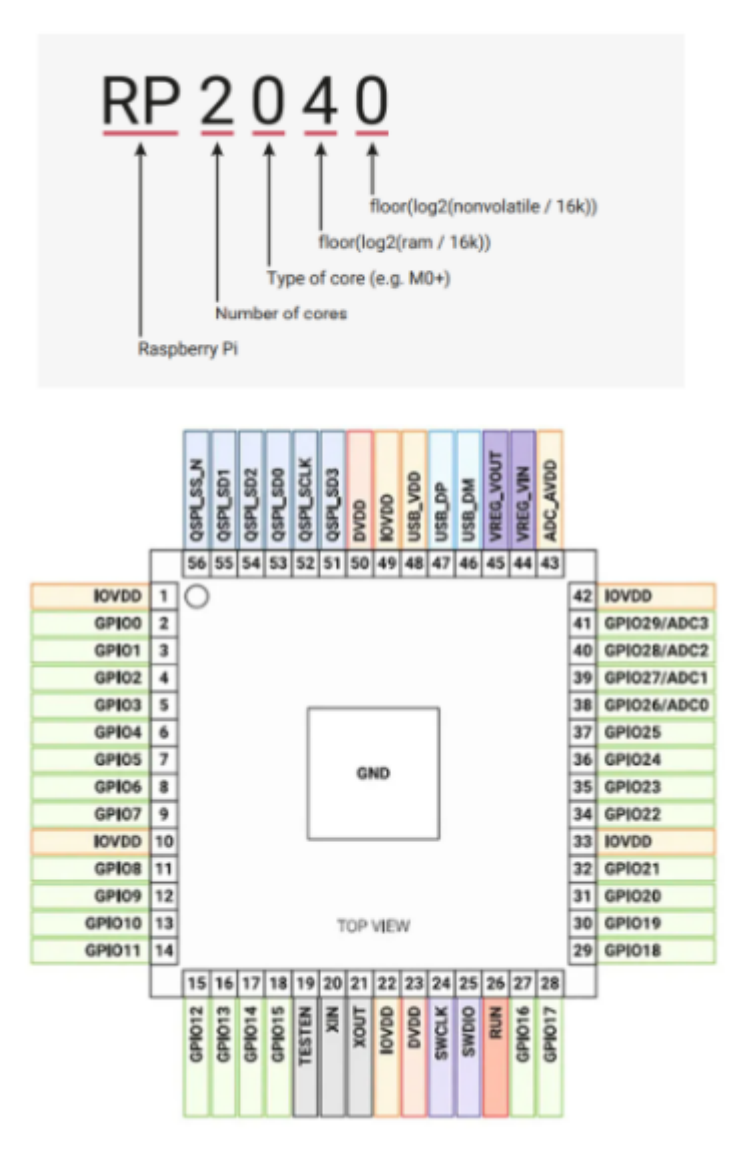

- **Alimentation**:
	- 5 Vcc via micro USB
	- 1,8 à 5,5 Vcc via la broche VSYS
- **Microcontrôleur**: [RP2040](https://datasheets.raspberrypi.org/rp2040/rp2040-datasheet.pdf)
- **Microprocesseur**: ARM Cortex-M0+ Dual Core à 133 MHz
- **Mémoire SRAM**: 264 KB
- **Mémoire Flash**: 2 MB externe
- **26 broches GPIO** comprenant:
	- 23 x E/S digitales
	- $\circ$  3 x entrées analogiques (via ADC 12 bit)
	- 2 x interfaces UART
	- $\circ$  2 x bus I2C
	- 16 x sorties PWM
	- 1 x port micro-USB 1.1: alimentation, programmation, hôte USB et périphérique de stockage USB
	- 1 x interface SWD de debug
- **Module** RTC intégré
- **LED** programmable sur GP25
- **Capteur** de température intégré

#### **1.3 PDF**

- [Raspberry Pi Pico Datasheet](https://datasheets.raspberrypi.com/pico/pico-datasheet.pdf)
- [Getting started with Raspberry Pi Pico](https://datasheets.raspberrypi.org/pico/getting-started-with-pico.pdf)
- [Raspberry Pi Pico Python SDK](https://datasheets.raspberrypi.org/pico/raspberry-pi-pico-python-sdk.pdf)

Les entrées et sorties logiques de cette carte sont uniquement compatibles **3,3Vcc**. Une tension supérieure endommagerait irrémédiablement la Raspberry Pi Pico.

# **2. Raspberry Pi Pico W**

**Source** : documentation du [Raspberry Pi Pico W](https://www.raspberrypi.com/documentation/microcontrollers/raspberry-pi-pico.html) sur le site raspberrypi.com

#### **2.1 Brochage**

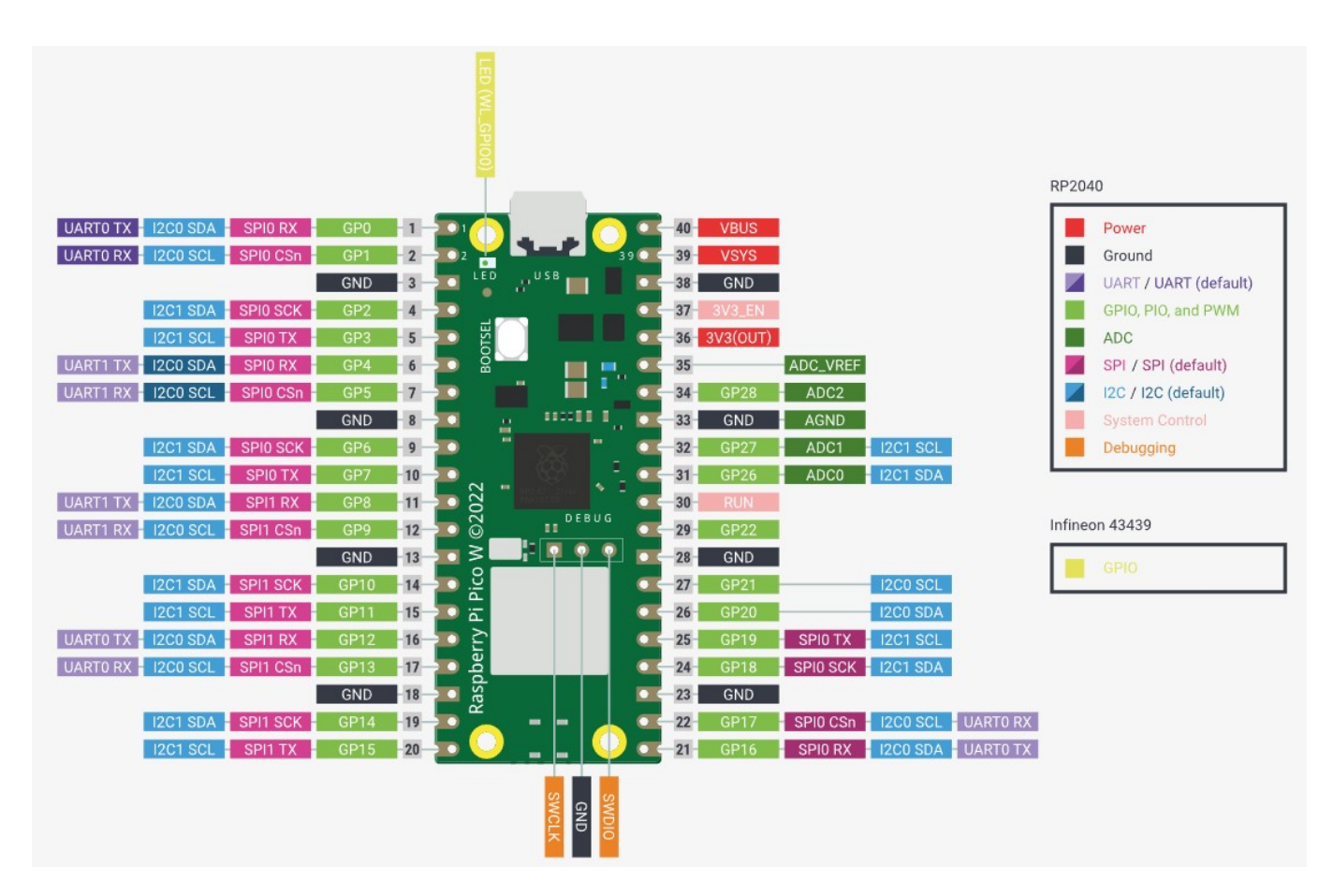

## **2.2 Caractéristiques**

Raspberry Pi Pico W ajoute des interfaces sans fil monobande 2,4 GHz intégrées (802.11n) à l'aide de l'Infineon CYW4343 tout en conservant le facteur de forme Pico. L'interface sans fil 2,4 GHz intégrée

présente les caractéristiques suivantes :

- Liste à puceSans fil (802.11n), bande unique (2,4 GHz)
- Liste à puceWPA3
- Liste à pucePoint d'accès logiciel prenant en charge jusqu'à quatre clients

L'antenne est une antenne embarquée sous licence d'ABRACON (anciennement ProAnt).

#### **2.3 PDF**

- [Raspberry Pi Pico W Datasheet](https://datasheets.raspberrypi.com/picow/pico-w-datasheet.pdf)
- [Connecting to the Internet with Raspberry Pi Pico W](https://datasheets.raspberrypi.com/picow/connecting-to-the-internet-with-pico-w.pdf)
- [Raspberry Pi Pico Python SDK](https://datasheets.raspberrypi.org/pico/raspberry-pi-pico-python-sdk.pdf)

## **3. Shield Grove**

Le [Grove Shield Pico](https://wiki.seeedstudio.com/Grove_Shield_for_Pi_Pico_V1.0/) est une carte d'interface permettant de raccorder sans soudure les capteurs et actionneurs Grove sur une carte Raspberry Pi Pico. [\[Schéma\]](https://files.seeedstudio.com/wiki/Grove_Shield_for_Pi_Pico_V1.0/Grove_shield_for_PI_PICOv1.0SCH.pdf)

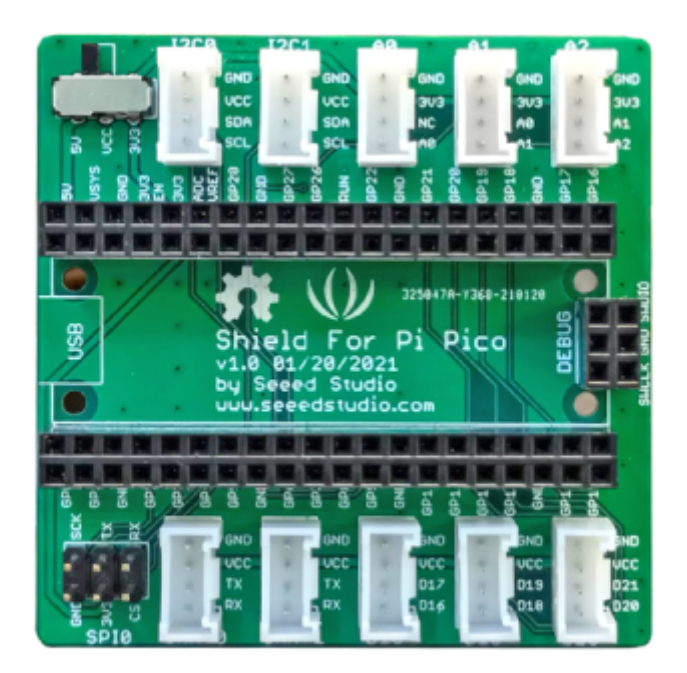

Il est équipé de 10 connecteurs 4 broches dont :

- 3 entrées analogiques,
- 3 entrées-sorties logiques,
- 2 interfaces I2C et
- 2 interfaces UART.

Le bus SPI est accessible sur un connecteur 6 broches mâles.

**Brochage des connecteurs**: GND - Vcc - signal 2 - signal 1

Attention à la **position du commutateur** permettant de régler **Vcc=5V** ou **Vcc=3,3V** sur les connecteurs.

## **4. IDE Thonny**

**Installer** l'éditeur : [Thonny](https://thonny.org/)

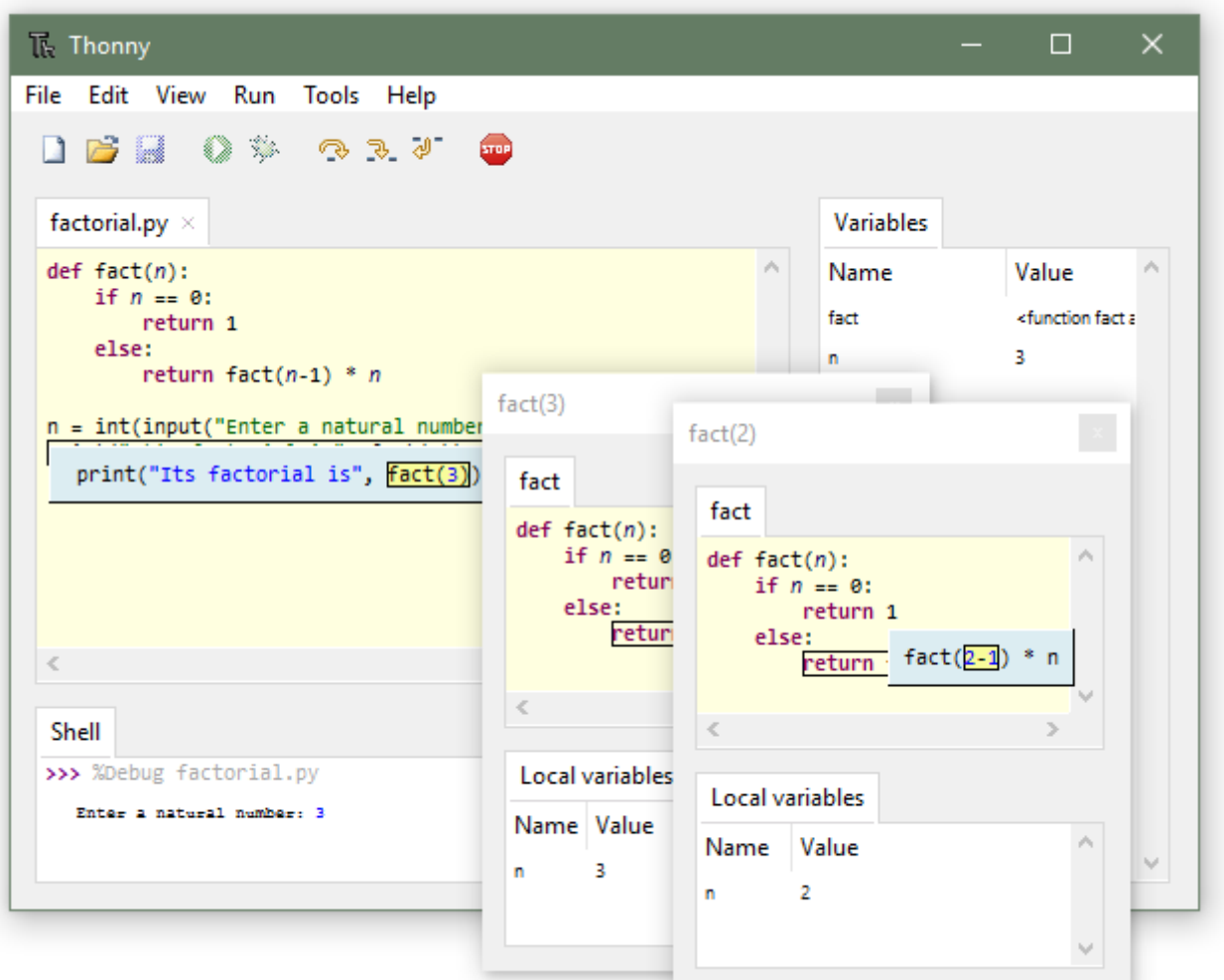

# **5. Installer Python sur la Rpi Pico**

**Voir le tutoriel** ["Utiliser son Raspberry Pi Pico avec Python"](https://www.fablab-moebius.org/2021/utiliser-son-raspberry-pico-avec-python/)

# **6. Exemples de programmes**

- [Getting started with Raspberry Pi Pico](https://projects.raspberrypi.org/en/projects/getting-started-with-the-pico)
	- Blink the onboard LED
	- Use digital inputs and outputs
- Control LED brightness with PWM
- Control an LED with an analogue input
- [How to Connect Raspberry Pi Pico W to the Internet](https://www.tomshardware.com/how-to/connect-raspberry-pi-pico-w-to-the-internet)
- [How to Use Raspberry Pi Pico W With Node-RED](https://www.tomshardware.com/how-to/raspberry-pi-pico-w-node-red)

From: <http://webge.fr/dokuwiki/> - **WEBGE Wikis**

Permanent link: **<http://webge.fr/dokuwiki/doku.php?id=python:micropython:raspypico2040&rev=1661846187>**

Last update: **2022/08/30 09:56**

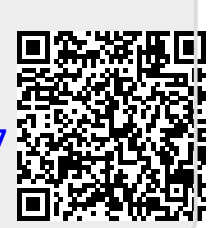